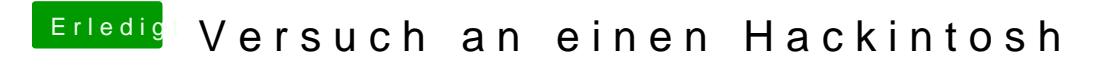

Beitrag von Thogg Niatiz vom 24. Dezember 2016, 01:41

Mit F5 sollte die Mac OS X Install DVD angezeigt werden